1989.9.7 九州大学 大型計算機センター 福岡市東区箱崎6丁目10番1号 九州大学大型計算機センター No. 401 広報教育室(TEL092-641-1101) 内線 2505 

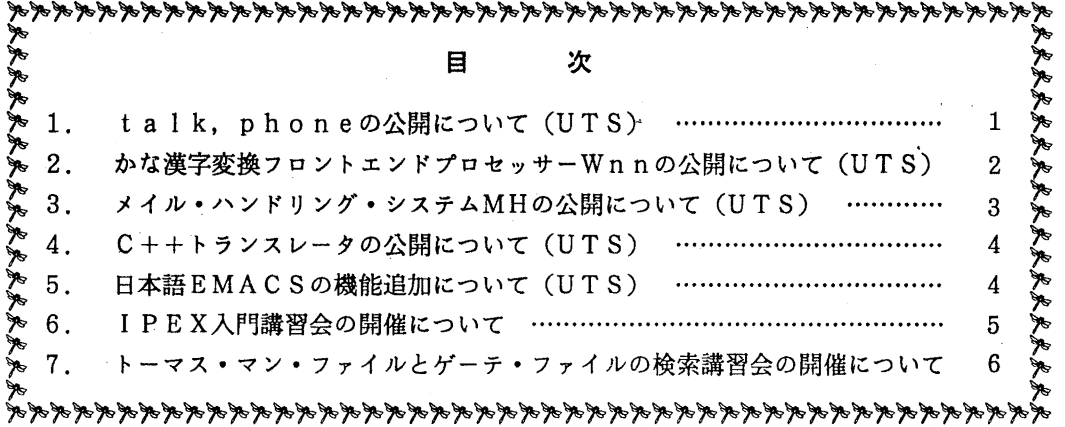

1. talk, phoneの公開について (UTS)

標記のコマンドは共にユーザ間でリアルタイムで会話ができるものです。9月1日(金) より公開しています.

会話用には既にwriteコマンドがありますが、talk,phone両コマンドは 画面を自分用と相手用に分割して使いますので、使い勝手が良くなっています。なお. 漢 字は入力できません.

 $1. t a 1 k$ 

 $user$  [tty] コマンド形式  $t a 1 k$ 

会話相手が複数の端末を使用している場合はtty名(whoコマンドなどで確認す る) まで指定します. talkコマンドで話かけられた相手の端末にはメッーセージとベ ル音が出力されますので、同じくtalkコマンドで応答します. 会話の終了は^Cで行います.

2. phone

user@host [tty] コマンド形式 phone

 $-1-$ 

このコマンドはtalkと同様に使いますが、LAN上の他のマシンのユーザとも会話 ができます. この場合はユーザ名は"user@host"で指定します. また3人以上 で会話が可能です.

2人のユーザが会話しているときに別のユーザを会話に参加させるにはESCを押して コマンドモードにして call user@host [tty] で呼びかけます(も う一度 E S C を押すと会話モードに戻ります). 呼びかけられたユーザは p h o n e コマ ンドで応答します. 会話の終了は^ Cを入力します. 本当に終了するかの確認が求められ るので y で応答すれば, p h o n e コマンドを終了します.

(ライプラリ室 電(内) 2 5 0 8)

2. かな漢字変換フロントエンドプロセッサー Wnn の公開について (UTS)

Wnnは京都大学, ASTE C, 立石電機が開発したかな漢字変換フロントエンドプロ セッサです. 標記システムをUTS上で9月1日(金)より公開しています.

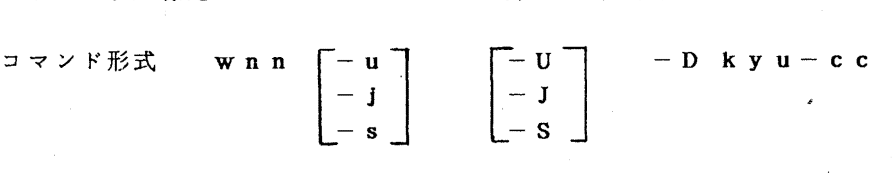

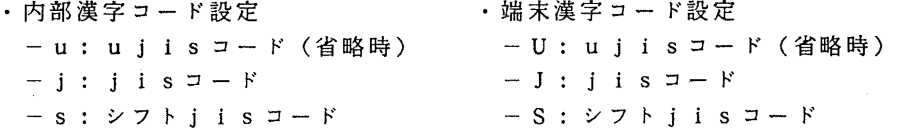

パソコン端末を利用し, 日本語の入出力は jstty-s -t -J を設定して UTSを使って いるときは、単にオペランドなしでWnnを起動してください.かな漢字変換モードにす るには<sup>-</sup>¥を入力します. 通常のモードでexitを入力すれば、Wnnを終了します. ローマ字かな変換でひらがなを入力して^Wで漢字に変換します.

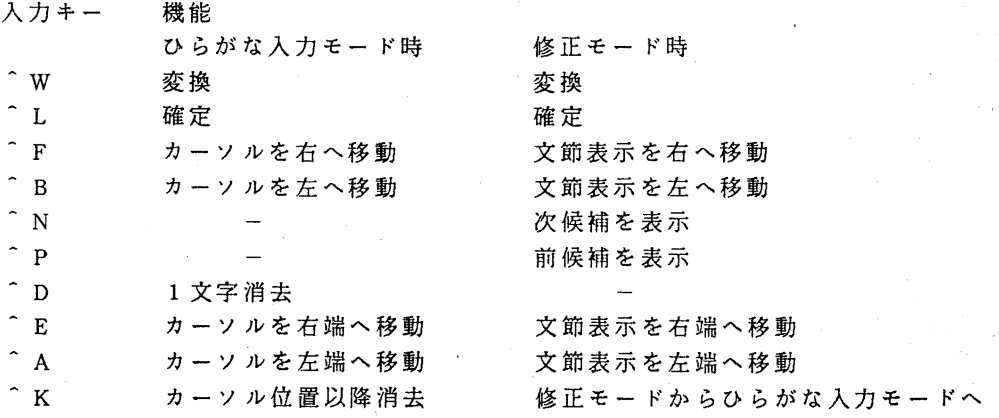

 $-2-$ 

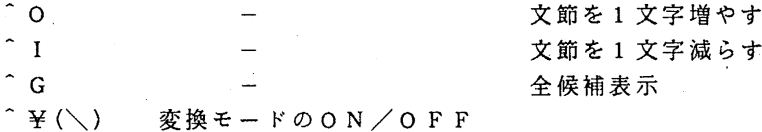

節を1文字減らす 全候補表示

なお,この W n n は動作する端末が限られています. 当センターで動作を確認している のは端末タイプがv t 1 0 0 及びw t t y k のみです. 他の端末からWn n のかな漢字変 換システムを使う場合は EMACS のEGGを利用してください.

(ライプラリ室 電(内) 2 5 0 8)

3. メイル·ハンドリング·システムMHの公開について (UTS)

標記 システムを U T S 上 で 9 月 1 日 (金) よ り 公開 し て い ま す. M H は 効 率 的 に 自 分 に 届いたメールを整理・保存するツールです. M H は 3 0個以上のコマンド群からなります. これらのコマンドはシェルレベルで投入します.

代表的なコマンド

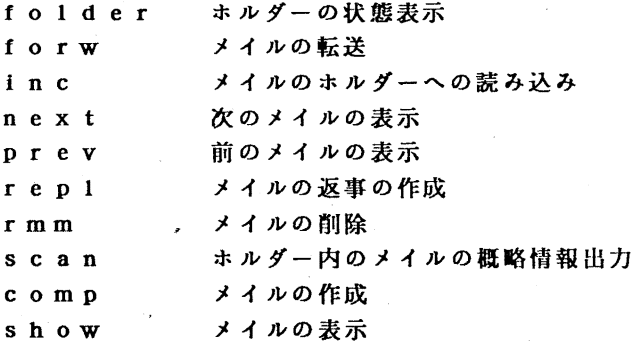

M H を利用するにはまず p a t h の追加が必要です. . c s h r c のなかで p a t h を追加しておくと便利です.なお,富士通提供コマンドの中に /usr/amdahl/bin/scan(関 数の定義・呼出に対する <sup>C</sup> 言語プログラムの検索)がありますので, M Hのコマンドを優 先させる場合は /usr/amdahl/bin より先にパスを設定してください.

set path = (/usr/local/bin/mh \$path)

初めてMHを利用する場合は一度incコマンドを投入してください. そうするとMHが 利用するファイルやディレクトリを作成してくれます. 各コマンドの説明はmanコマン ドで参照してください.

なお, EMACSから M Hが利用できます. EMACSを起動して mh-rmail ( 自分に届いたメールの整理・保存), mh-sma i 1 (メイルの作成・送信)コマンド を投入してください.

(ライプラリ室 電(内) 2 5 0 8)

#### **4. C++トランスレータの公開について (UTS)**

標記トランスレータを9月1日(金)より, UTS上で公開しています. C + + 言語は C言語の後継言語として米国 AT&T社ベル研究所で開発された汎用プログラミング言語 です. C + +は細かい点を除けば, Cのスーパセットになっています. C + +トランスレ ータは c++言語で書いたものを中間的に C言語に変換して,更に Cコンパイラで処理し ます. コマンド名はCC(大文字)です. 詳細については下の文献を参照してください.

使用例

```
% cat test. c 
#include <stream. h> 
ma in() 
{ 
cout << " test¥n" ;
} 
% CC test. c 
% a. out 
test 
%
```
### 参考文献

B. Stroustrup, " The C++ programming language", addison-wesley, 1986

(ライプラリ室 電(内) 2 5 0 8)

### 5. 日本語 EMACS の機能追加について (UTS)

UTSのEMACS上でWnnのサーバと通信してかな漢字変換を行うシステムEGG (たまご)を 9 1日(金)から公開しています. EMACSを起動した後-¥を押して かな漢字変換モードに切り替えます. また、¥を押せば通常のモードに戻ります. キー操 作は Wnnとほぼ同様です.詳しい使い方は /usr/local/doc/egg を参照してください.

(ライプラリ室 電(内) 2 5・o 8)

-4-

# 6. l PEX入門講習会の開催について

標記講習会を下記の要領で開催致しますので、受講希望者は、共同利用掛(電(内) 2505) にお申し込みください.

記

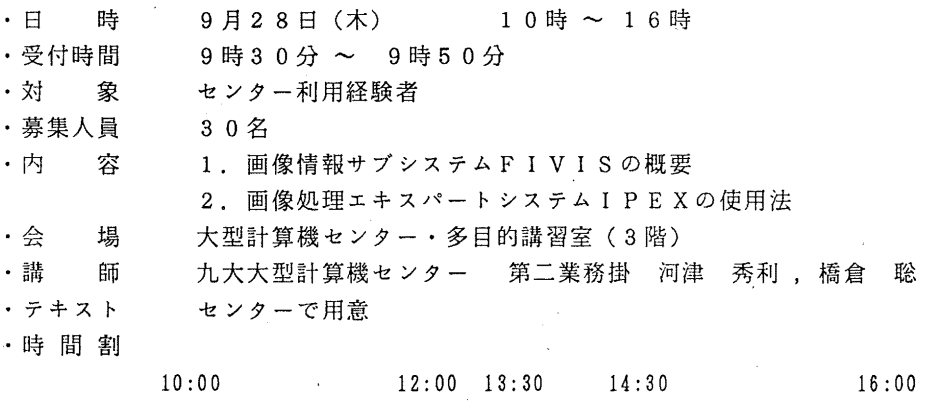

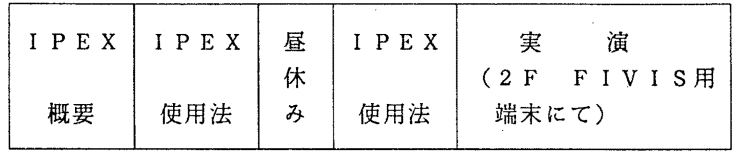

· 申し込み期間 9月18日 (月) ~ 22日 (金)

(なお,募集定員に達し次第締め切ります.)

# 1. トーマス・マン・ファイルとゲーテ・ファイルの検索講習会の開催について

標記講習会を下記の要領で開催致しますので、受講希望者は、共同利用掛(電(内) 2505) にお叶lし込みください.

記

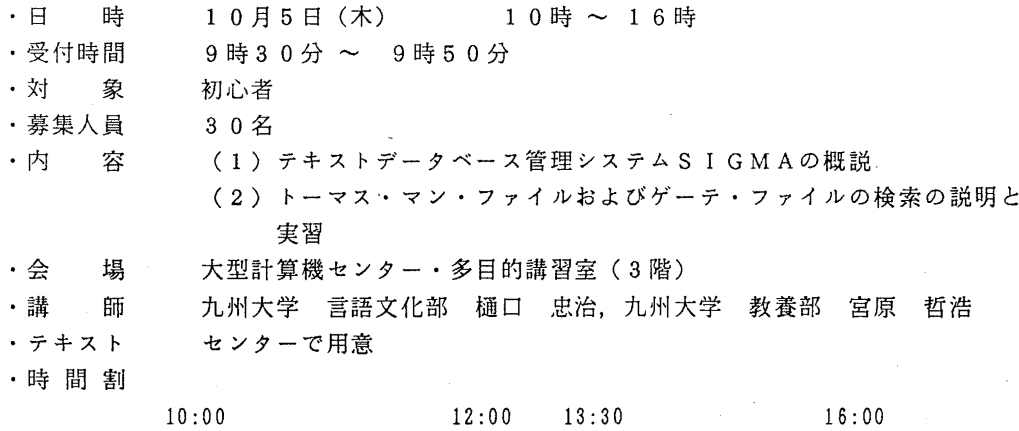

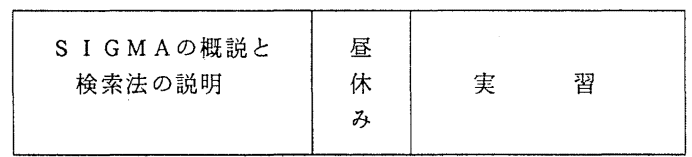

.申し込み期間 <sup>9</sup> <sup>21</sup>日(木) ~ 2 7日(水)

(なお,募集定員に逹し次第締め切ります.)